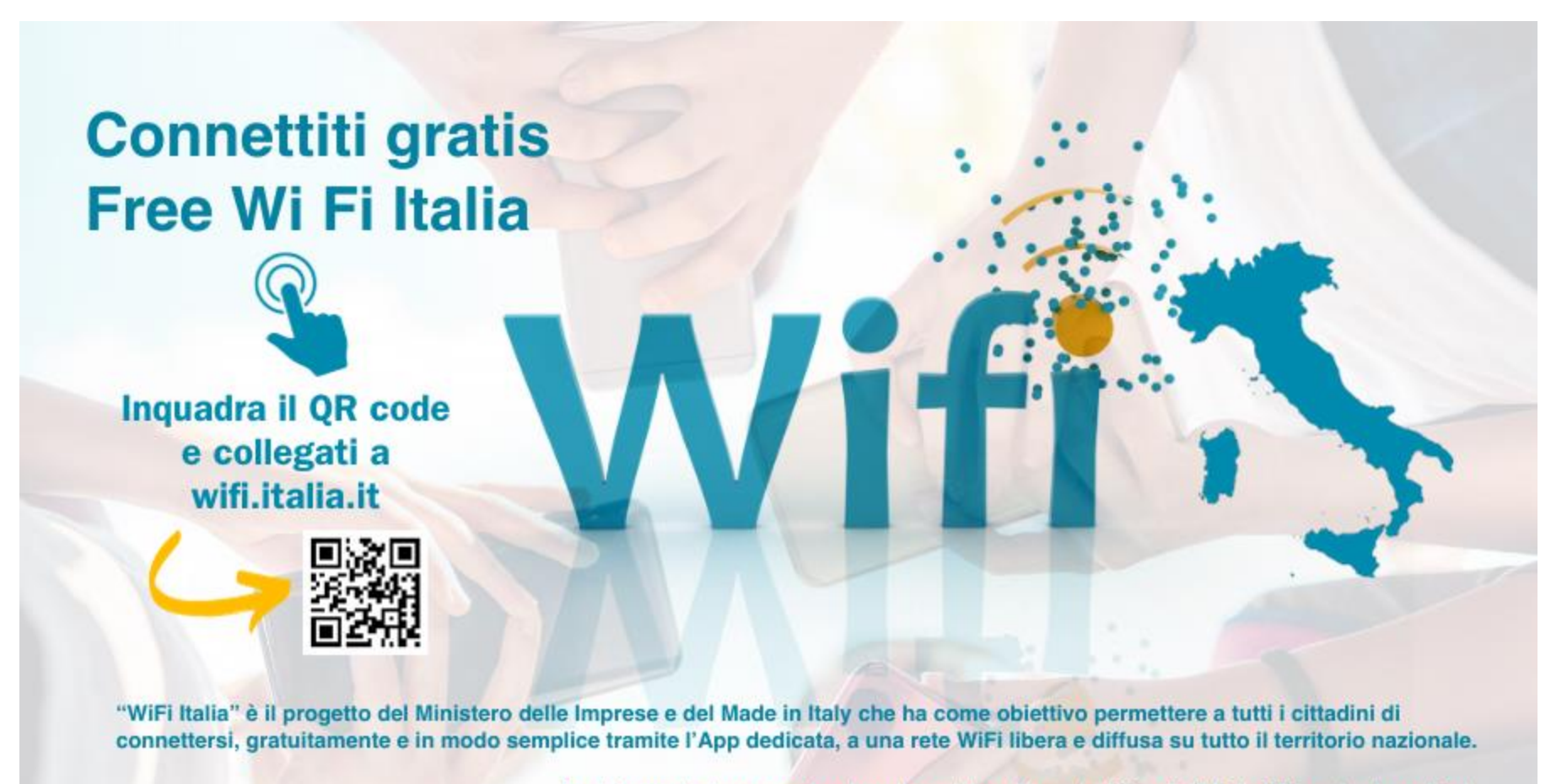

Per informazioni su come funziona il servizio collegarsi a https://wifi.italia.it/it/scarica-l-app.html

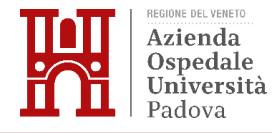

## **1. Scaricare l'App**

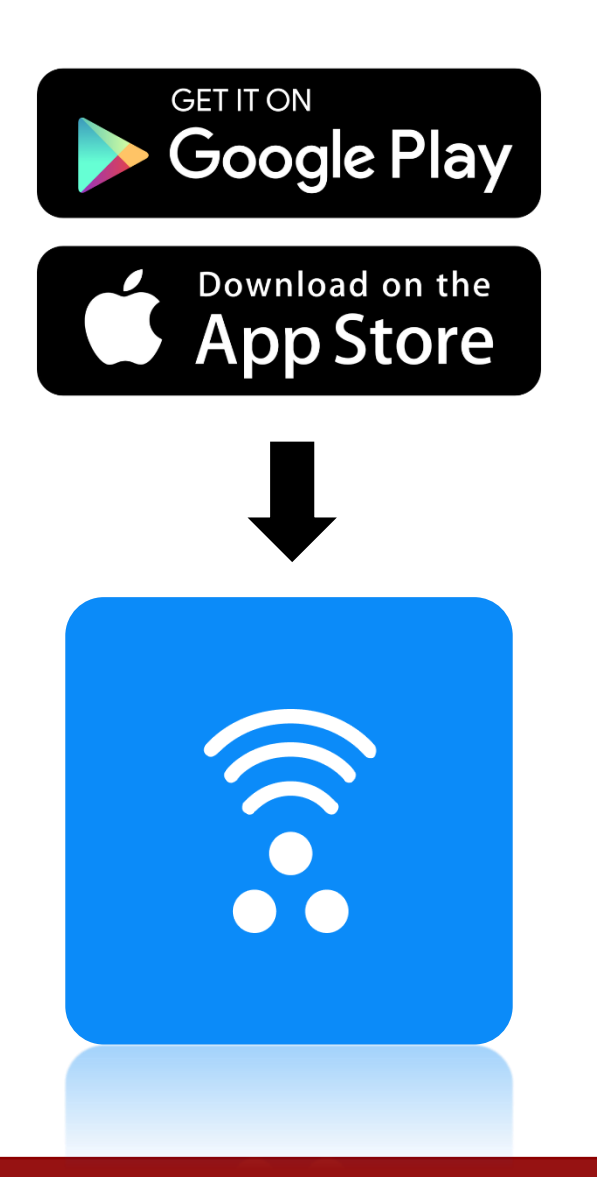

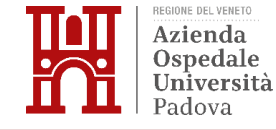

### **2. Registrarsi o accedere tramite SPID**

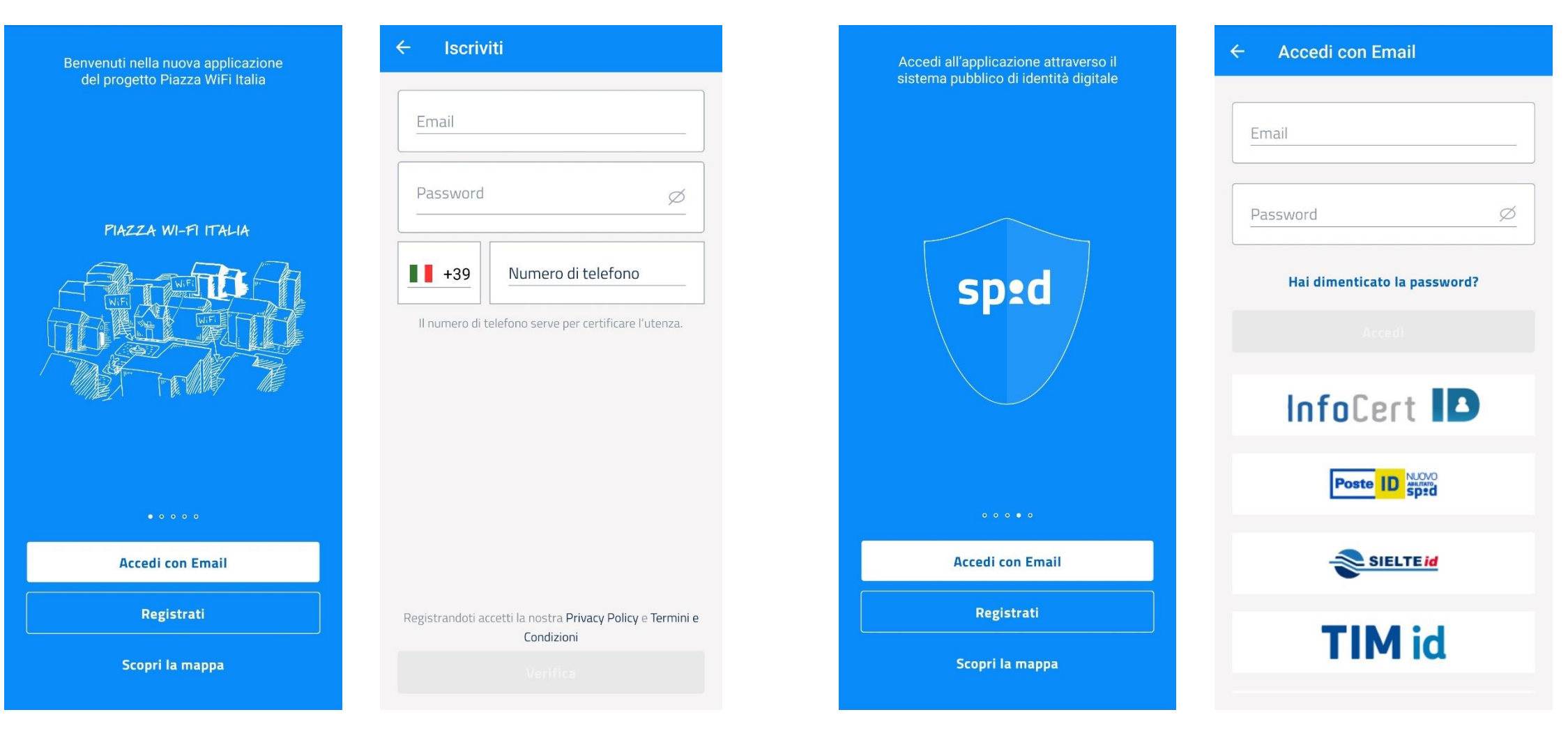

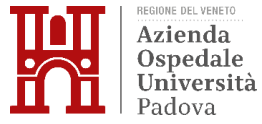

## **3. Seguire le istruzioni per la configurazione**

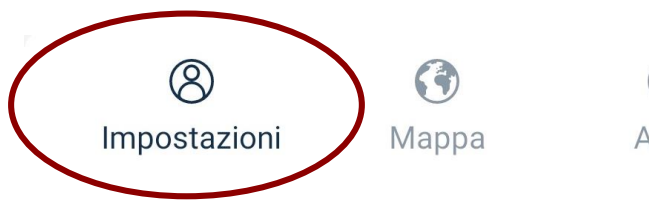

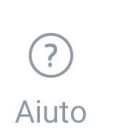

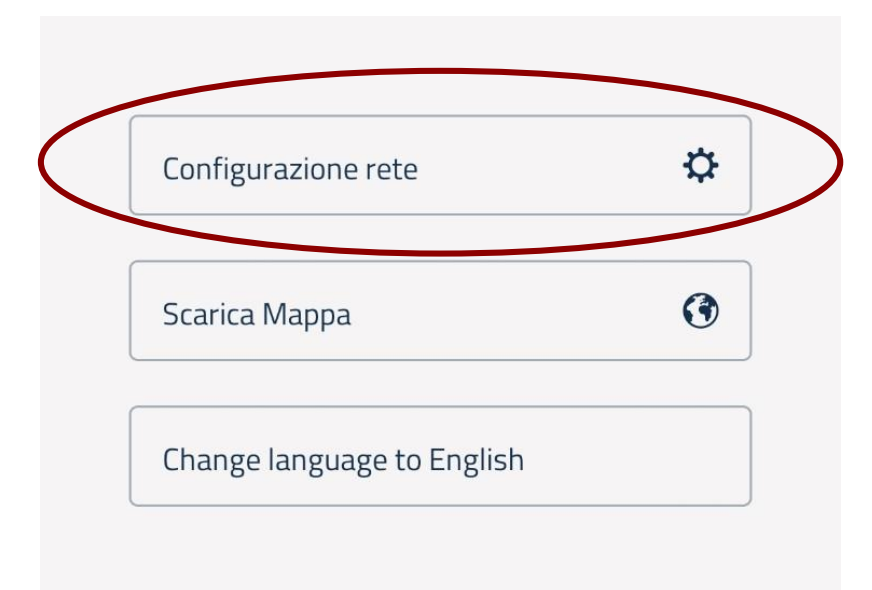

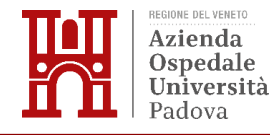

# 3. Seguire le istruzioni per la configurazione

### $\leftarrow$ **Configura rete** Per collegarti e navigare sulle reti federate di WiFi. Italia è necessario scaricare ed installare il certificato di navigazione. Scarica il certificato o fuori dall'annlicazio Verral profilo.

#### $\leftarrow$ **Configura rete**

Segui questi semplici passaggi:

- · Vai in Impostazioni > WiFi
- · Crea una nuova rete con queste impostazioni:
	- Nome Rete: Clicca per copiare
- · Sicurezza: WPA/WPA2/
- WPA3-Enterprise o 802.1x EAP
- · Metodo EAP: PEAP
- Autenticazione fase 2: MSCHAPV2
- Certificato CA: Non convalidare
- · Identità: Clicca per copiare
- · Password: Clicca per copiare
- · Salva la rete
- · Naviga liberamente sulle reti federate

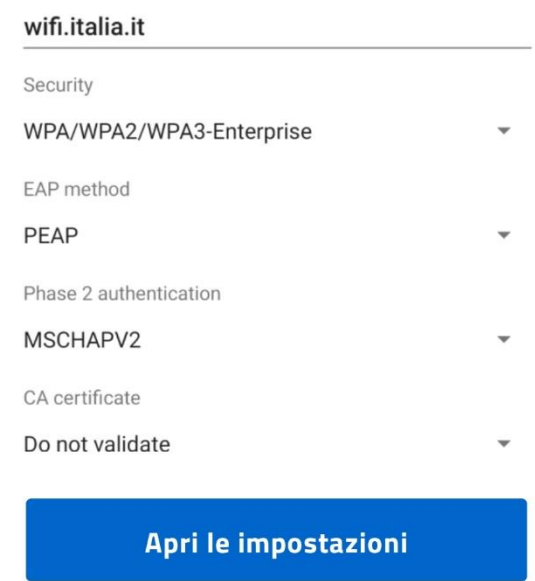

Network name

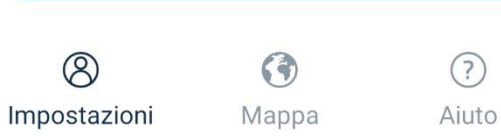

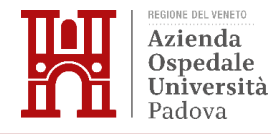

**FAQ** 

#### 1. Non riesco ad accedere tramite SPID

Ti chiediamo nel caso di problemi di autenticazione tramite il Sistema Pubblico d'Identità Digitale di contattare il nostro team di supporto all'email wifi.italia-info@infratelitalia.it indicando il provider del servizio con cui non sei riuscito ad effettuare l'accesso.

Per usufruire del servizio, in caso di disservizio del sistema SPID, ti suggeriamo di procedere registrandoti utilizzando email e passwor

### 2. Non riesco a connettermi anche se sono in prossimità di un Access Point

Per connetterti devi poter vedere tra la lista delle reti WiFi disponibili del tuo dispositivo la rete avente nome (SSID) wifi.italia.it. Devi inoltre essere registrato al servizio e aver completato il processo di configurazione della rete che trovi all'interno della sezione Impostazioni.

Queste operazioni sono richieste la prima volta, successivamente, l'App può rimanere chiusa ed essere eseguita in background dallo smartphone.

#### 3. Non mi arriva il messaggio con il codice di verifica

Prova a richiedere un nuovo codice, altrimenti controlla che il numero di telefono da te inserito sia corretto. Se non ricevi ancora l'SMS contatta il nostro team di supporto all'email wifi.italia-info@infratelitalia.it

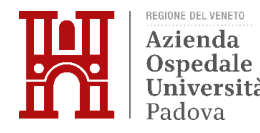

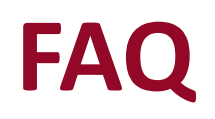

#### 4. Ho dimenticato la password

Se non ricordi la password clicca su "Hai dimenticato la password" all'interno della sezione Accedi con SPID o email. Ti verrà chiesto, successivamente, di inserire l'email di registrazione ed una volta cliccato su "Verifica" ti invieremo un codice tramite SMS per autorizzare l'aggiornamento della password.

#### 5. Quali sono i dispositivi con cui posso connettermi alla rete wifi.italia.it

Al momento l'App è disponibile per smartphone e tablet con sistema operativo Android/iOS. Attualmente non è possibile connettersi con PC portatili.

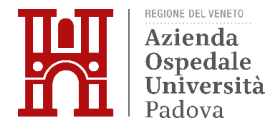